03 キーの名称とキー配置と指の使い方.txt \*\* 第三章 [キーの名称とキー配置と指の使い方]

まず、次のような設定にして学習を行なうと、より効率的に学習が進められると思います。

XPリーダーをお使いの方は、[Ctrlキー プラス Altキー プラス K]で、キーコード読み上げを[On]にします。 また、PCトーカー系をお使いの方は、[F12キー]で[AOK]メニューを開き、 [マイサポート]→[ツール]→[キーボードガイド]で[Enter]し、キーの名称を読み上げる設定にします。

キー読み上げを解除するには、XPリーダーをお使いの方は、 [Ctrlキー プラス Altキー プラス K]で、キーコード読み上げの[On/Off]の切り替えができます。 PCトーカー系をお使いの方は、[Windowsキー]を数回押すことでキー読み上げを解除することができます。

なお、PCトーカー系では、[キーボードガイド]を[On]にした場合は、 キーの名称全ての読み上げはしてくれますが、パソコンの操作は無効になります。 XPリーダーでは、[キーコード読み上げ]を[On]にした場合でもパソコンの操作は有効ですが、 全てのキーの名称は読み上げてくれませんのでご注意ください。

\*\* キーの名称とキーの配置

キーボードは縦に6列、1列にキーが15から16個並んでいます。 配置は、デスクトップとノートパソコンによって若干異なりますが、上から1列目の一番左に[ESC](エスケープ] キーがあり、 その右にファンクションキーがF1からF12まで12個、そして右に別のキーがいくつか並んでいます。 2列目は一番左の[半角/全角]キーにつづいて、数字キーが、左から1,2,3・・・7,8,9,0、-、と並んで います。

3列、4列、5列には主に文字キーが並んでいます。

6列最下段の列は[Ctrlキー]をはじめ左から制御キーが並んでいます。

キーボードの左端のキーは上から縦に[エスケープ][半角/全角][Tab][Caps Lock][Shift][Ctrl]と縦に機能キーが並 んでいます。

右端はデスクトップの場合はテンキーがブロックとして縦4列、その左に機能キーのブロックが3列あり、 下のほうに方向キーのブロックがあります。

そのブロックの左側に上から[F12][Back Space][Enter][Shift][Ctrl]と5個並んでいます。

キーボードが沢山あって、名称も覚えにくいとは思いますが、いつも使うキーから覚えていけばいいと思います。

パソコンのキーボードは押さえたまま指を離さないと、そのキーボードの信号が連続して流れます。 例えば、[Aのキーを押し続けると画面に[A]が、いくつも連続して表示されます。 キーを押したら直ぐに離すことを心がけ(オルガンではなくピアノタッチで操作しましょう。

キーボードには左右の人差し指の抑えるキーがきめられていて印がついています。

キーの表面に小さなポッチが付いていて指で触るとわかるようになっています。 この位置を、[ホームポジション]といいます。

[F]が左人差し指、[J]が右人差し指です。

ここに人差し指を乗せて中指、薬指、小指と横に順に乗せていくと、両手に4個ずつキーが配置されます。

左手は、[F][D][S][A]、右手は、[J][K][L][セミコロン]となります。

[F][J]は上から4列目、下から3列目にあります。 4列目の左から5個目が[F]、8個目、つまり[F]の三つ隣が[J]です。 一番下の列のやや中央部分に横に長いキー[スペースキー]があり、この両端の切れ目に左右の親指を当てて、 人差し指で上に2列上がったところに[F][J]のキーがあります。 その位置を基準にして、左右の指使いの練習を行い、キーポジションをしっかり覚えましょう。

\*\* 指の使い方

\* 左手

[人差し指] : [F][R][F][T][F][G][F][V][F][B][F] [中指] : [D][E][D][C][D] [中指] : [D][E][D][C][D]<br>[薬指] : [S][W][S][X][S]<br>[小指] : [A][Q][A][Z][A]  $\bar{[A}\bar{[Q}\bar{[A}\bar{[A}\bar{[Z}\bar{[A}\bar{[A}$ 

\* 右手

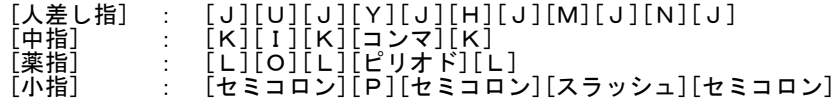

\* 数字キーの位置

左手小指ホームポジションの2段上が[1]、 右手薬指の2段上が「0」となり、 数字キーの入力は次のような指使いとなります。

 $\begin{bmatrix} 1 \end{bmatrix}$  $\begin{bmatrix} 2 \end{bmatrix}$  : 左手小指 **…… 左手薬指** 

03 キーの名称とキー配置と指の使い方.txt

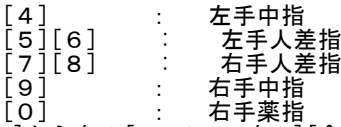

なお、[0]から右の[ー チョーオン][^ ベキジョウ][¥]は、右手小指を使用します。

音声ソフトを頼りにパソコンを操作するためには、この段階をきちんとした形でクリアすることが最も重要で最低限 必要なことになります。 キーの名称やキーポジションを覚えることができなければ次の段階に進んだときに戸惑ってしまい行き詰ってしまう ことになります。 ですから、この段階をきちんとした形で通過することがパソコンの操作を上達させる近道になります。